# Sage 100 Solution Suite Upgrade Guide

© COPYRIGHT 2017 SWK TECHNOLOGIES, INC.

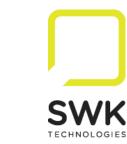

SWK Technologies, Inc. 120 Eagle Rock Road Suite 330 East Hanover, NJ 07936 973.758.6100

### System Requirements

To install a SWK Solution Suite module, you must have the corresponding version of Sage 100 and the SWK Library Master Extensions module installed. Please note, that with Sage 100 v2016 and early the SWK Library Master Extensions module is a separate setup program, where with Sage 100 v2017 and later this module is included with the setup program for the SWK Solution Suite module you are installing.

The SWK Enhancement modules have the same software and hardware requirements as defined by Sage for the Sage 100 product of the corresponding version. See the system requirements as defined by Sage.

**Note:** This guide is solely for SWK Solution Suite modules only. If you have other third-party enhancements/modifications, please consult the publisher of those enhancements/modifications for additional instructions. In this documentation, SWK Solution Suite module refers to what was previously known as Hightower Sage Enhancements.

## **Upgrade Instructions**

- If you are upgrading from a previous version of your SWK Solution Suite module, make sure all entry files have been updated or cleared **before** installing the latest version.
- If you are upgrading from version 3.x, and have Time and Billing Standard/Time and Billing Professional module, make sure that Spell Check and service pack installs have been uninstalled prior to system migration. For instructions on how to uninstall SWK Enhancement modules please, visit <a href="http://www.swktech.com">http://www.swktech.com</a>.
- For pre-upgrade instructions please check the Sage system requirements.

### Upgrading from Versions 3.x/4.x

Follow instructions below to upgrade your SWK Solution Suite modules.

- Install Sage 100.
- Install the most current approved Sage product update (for more information visit the product downloads page at <a href="http://www.swktech.com">http://www.swktech.com</a>).
- Install the SWK Solution Suite modules using the provided setup program.
- Run the Parallel migration utility from Sage to migrate your system and company data from a previous version of Sage 100.

SWK Technologies, Inc. · 120 Eagle Rock Road, Suite 330 · East Hanover, NJ · 07936 · 973.758.6100 http://www.swktech.com

- If migrating system files:
  - a. Launch Sage ERP 100 and go to File>Run>Syzcon.
  - b. Type Run ht devcodefix) and press Enter.
  - c. Follow the prompts to remove obsolete developer code

**NOTE:** The program must be run for each enhancement you own.

- d. Exit Sage 100.
- e. Reinstall your SWK Solution Suite modules.
- f. Launch Sage 100 and proceed with data conversion.
- Before accessing your data go to **File>Run** and launch the **sy\_menu\_ui** utility from Sage.
- Click the reset to refresh menu task

#### Upgrading from Version 2013 and Later

- Run the Parallel migration utility from Sage to migrate your system and company data from a previous version of Sage 100
- Reinstall your SWK Solution Suite modules.
- Launch Sage 100 and proceed with data conversion.

#### New Installation Instructions

- Before installing any of the SWK Enhancement modules, you must have Sage ERP 100 installed on your system.
- Install the most current approved Sage product update supported by the SWK Solution Suite modules you are installing. For more information, please visit the product downloads page at <a href="http://www.swktech.com">http://www.swktech.com</a>

| •  | You must install each SWK Solution Suite module on the server where Sage 100 is installed. To further clarify, you cannot install the SWK Solution Suite module from a workstation. |   |
|----|----------------------------------------------------------------------------------------------------|---|
| •  | All users should exit from Sage 100 before starting the SWK Solution Suite module installation.                                                                                     |   |
|    |                                                                                                    |   |
|    |                                                                                                    |   |
|    |                                                                                                    |   |
|    |                                                                                                    |   |
|    |                                                                                                    |   |
|    |                                                                                                    |   |
|    |                                                                                                    |   |
|    |                                                                                                    |   |
|    |                                                                                                    |   |
|    |                                                                                                    |   |
|    |                                                                                                    |   |
|    |                                                                                                    |   |
| WK | Technologies, Inc. • 120 Eagle Rock Road, Suite 330 • East Hanover, NJ • 07936 • 973.758.6100                                                                                       | • |